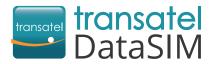

Welcome! We are happy to have you as a new customer!

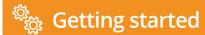

Your SIM card is already in your 3G hotspot and is ready to use! Once arrived at your travel destination, you can access the internet by following these steps:

- Take the back cover off. Put the battery in the device.
- Press and hold the button until the indicator lights up, signifying that the Wi-Fi hotspot is turned on
- Connect your laptop/tablet/phone with Wi-Fi hotspot:
  - ▶ Switch the Wi-Fi "ON".
  - Select the Transatel network.
- 4 Enter the Wi-Fi password printed on the back cover of your Wi-Fi hotspot.
- Create your account to check your balance and recharge your SIM card. Use your hotspot's Wi-Fi network:
  - ▶ Open your My DataSIM app and fill in your information.
  - ► Or simply go to: <a href="https://tds-selfcare.com">https://tds-selfcare.com</a>

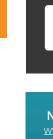

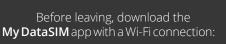

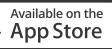

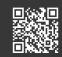

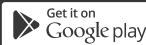

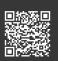

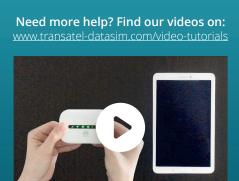

## You can now start surfing the web!

# + Checking your balance/recharging

Once logged into your My DataSIM account, you can (free of charge):

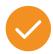

Check your credit and data allowance

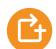

Recharge for 100+ destinations

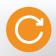

Buy a recurring bundle

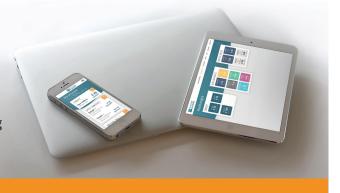

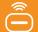

### **Appearance**

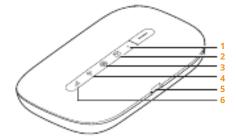

**1 Power indicator** Blinks slowly: The Wi-Fi hotspot enters standby mode.

**2 Messages indicator** Green: New message. Blinking green: Inbox full.

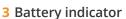

Green: Sufficient battery. Blinking green: Charging the battery. Red: Low battery.

#### 4 Wi-Fi indicator

Green: Wi-Fi turned on. Blue: Connected to WLAN.

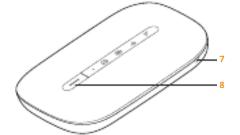

5 Micro USB port

### 6 Signal indicator

Green: Strong signal. Orange: Weak signal. Red: No signal.

#### 7 Lanyard hole

8 Power button
Press and hold the button to turn the Wi-Fi hotspot on or off.

Download the Huawei HiLink app to easily manage your hotspot's